# De betekenis van de 15454 XC en XC-VT switchingmatrix  $\overline{a}$

## Inhoud

[Inleiding](#page-0-0) [Voorwaarden](#page-1-0) [Vereisten](#page-1-1) [Gebruikte componenten](#page-1-2) **[Conventies](#page-1-3)** [Achtergrondinformatie](#page-1-4) [Capaciteit van lijnkaart voor VT1.5 verkeer](#page-1-5) [Kenmerken lijnkaart](#page-3-0) [Tabelopmerkingen](#page-4-0) [Lijnkaartarchitectuur](#page-5-0) [XC-architectuur](#page-5-1) [XC-VT en XC10G architectuur](#page-5-2) [Architectuuroverzicht](#page-7-0) [VT 1.5 Bandbreedte met BLSR, UPSR en Lineaire 1 + 1 Configuraties](#page-7-1) [BLSR](#page-8-0) [UPSR en lineair 1+1](#page-8-1) [Point-to-Multipoint circuits](#page-9-0) [Voorbeelden van het maken van circuits](#page-10-0) [Correcte provisioning: Groeiende VT1.5-verbindingen via een STS-1 Circuit](#page-10-1) [Onjuiste provisioning: Meer dan de VTX-bandbreedte met VT1.5-verbindingen via meerdere STS-](#page-16-0)[1-circuits](#page-16-0) [Steeksleutel voor kruisschakeling](#page-24-0) [Gerelateerde informatie](#page-24-1)

<span id="page-0-0"></span>**Inleiding** 

Het Cisco Optical Network System (ONS) 15454 biedt een maximale switchingcapaciteit van 336 Virtual Private Level 1.5 (VT1.5)-circuits. Dit aantal kan onbereikbaar zijn als u Unidirectional Path Switched Ring (UPSR) of Lineair 1 + 1 gebruikt. Aangezien het overzetten van deze architures een lagere maximum wisselmogelijkheid van 224 VT1.5 circuits biedt. Dit document legt uit hoe u VT1.5-circuits kunt provisioneren (of groeperen) om deze waarden te bereiken en toont aan waarom gebruikers van Cisco ONS 15454 geen beschikbare VT1.5-circuits kunnen hebben voordat deze maximumwaarden worden bereikt.

Opmerking: de eerste VT-verbinding op elke poort of kaart gebruikt twee synchrone transportsignaalniveau 1 (STS-1) poorten op de VT Cross Connection (VTX) matrix - één van de STS Cross Connection (STSX) matrix naar de VTX-matrix en een ander van de VTX-matrix naar de STSX-matrix. Als een van de terminaties voor dat circuit een optische lijnkaart is, beschermd door UPSR of Lineair 1+1, wordt er een extra poort gebrand van de VTX-matrix naar de STSXmatrix. Zodra een poort of kaart is aangesloten op een STS-1 poort op de VTX matrix kunnen maximaal 28 VT1.5 circuits worden aangesloten zonder verdere bandbreedte te verminderen (dwz, zonder extra STS-1 poorten op de VTX matrix te gebruiken).

### <span id="page-1-0"></span>**Voorwaarden**

### <span id="page-1-1"></span>**Vereisten**

Er zijn geen specifieke vereisten van toepassing op dit document.

#### <span id="page-1-2"></span>Gebruikte componenten

Dit document is niet beperkt tot specifieke software- en hardware-versies.

#### <span id="page-1-3"></span>**Conventies**

Zie de [Cisco Technical Tips Convention](//www.cisco.com/en/US/tech/tk801/tk36/technologies_tech_note09186a0080121ac5.shtml) voor meer informatie over documentconventies.

## <span id="page-1-4"></span>Achtergrondinformatie

In dit document wordt met name de overstapmogelijkheden van de individuele lijnkaarten uitgelegd; de architectuur van de Cisco ONS 15454 cross-connect (XC) kaarten en cross-connect VT (XC-VT en XC10G) kaarten die verantwoordelijk zijn voor het overschakelen van VT1.5 circuits; en hoe deze kaarten werken met Bidirectional Line Switched Ring (BLSR), UPSR, Lineair 1 + 1 en standaard STS-1 verbindingen. Monsterconfiguraties tonen hoe de maximum geschakelde mogelijkheden te bereiken en hoe de beschikbare STS-1 poorten op de (VTX wordt vaak en in veel van de diagrammen...) matrix uit te voeren voordat deze maximum worden bereikt.

# <span id="page-1-5"></span>Capaciteit van lijnkaart voor VT1.5 verkeer

De onderstaande tabel toont welke Cisco ONS 15454-lijnkaarten de XC-VT en XC10G kunnen gebruiken voor het overschakelen van VT1.5-verkeer en het maximale aantal VT1.5-circuits die op elke kaart kunnen worden ingesteld.

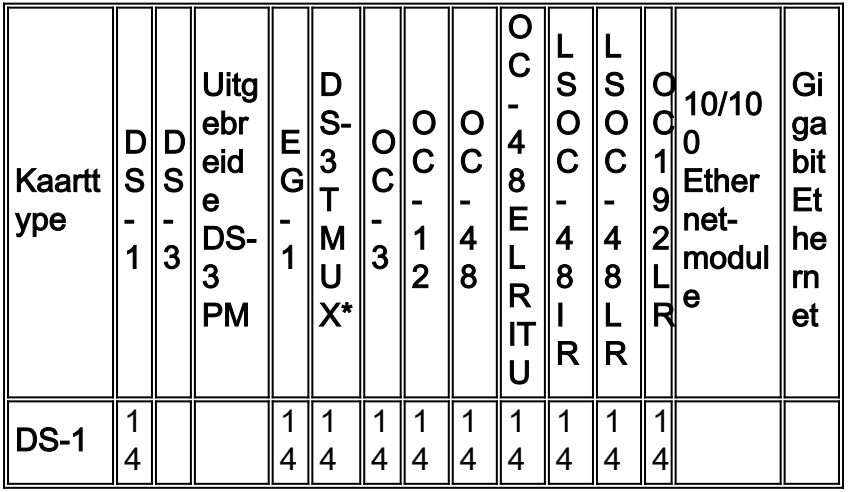

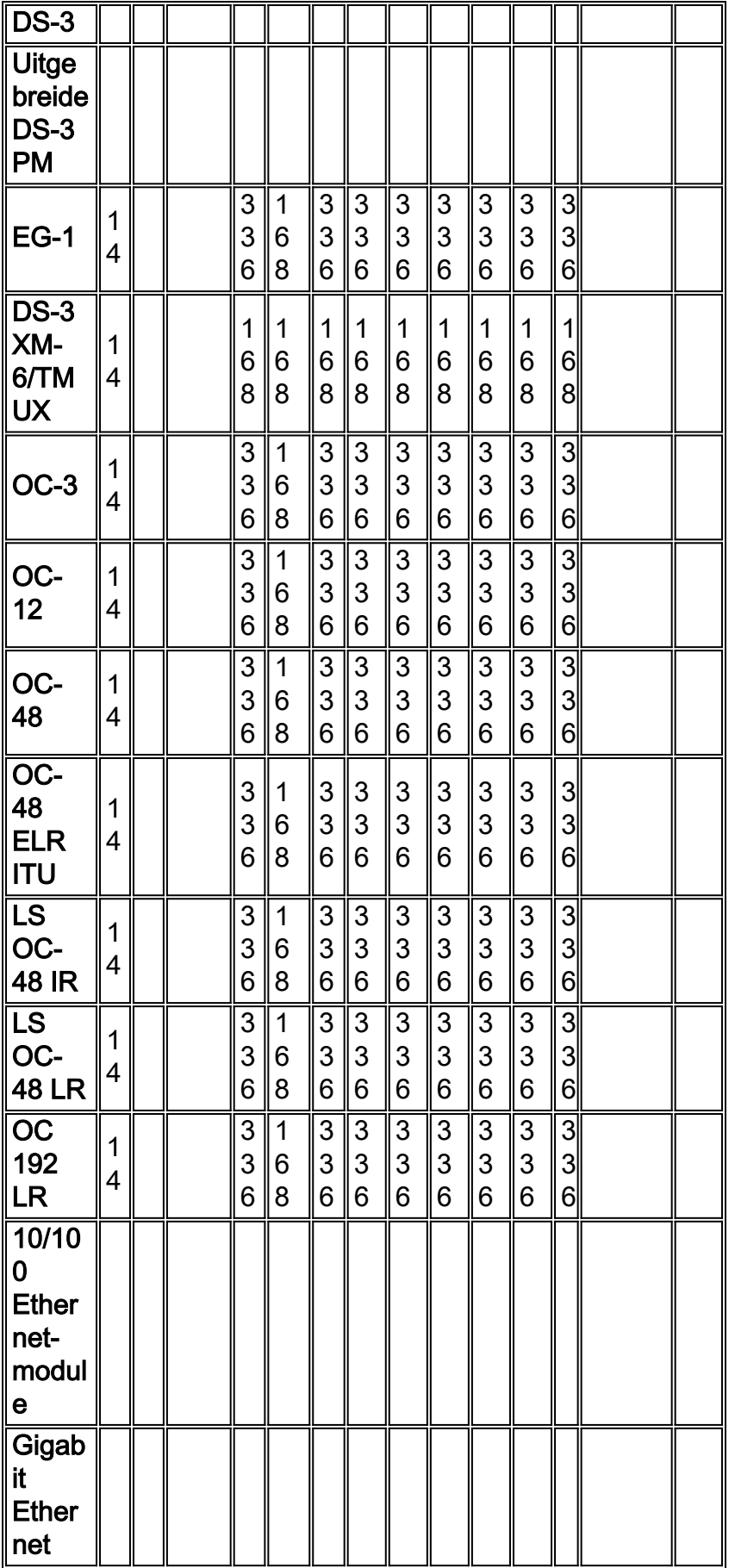

\* TMUX = Transport Multiplexing-protocol

Opmerking: Niet alle versies van elke kaart worden in deze grafiek weergegeven, maar er worden geen belangrijke wijzigingen in de grafiek weergegeven.

## <span id="page-3-0"></span>Kenmerken lijnkaart

De onderstaande tabel toont het I/O-formaat, de interne SONET-omzetting en de poortmogelijkheden van Cisco ONS 15454 lijnkaarten. Kaarten met hetzelfde interne formaat kunnen onderling worden verbonden.

Opmerking: Intern kunnen het digitale signaalniveau 3 (DS-3) en DS-3 TMUX niet worden aangesloten, omdat de DS-3-kaart DS-3 in kaart is gebracht en de DS-3 TMUX-kaart VT1.5 in kaart is gebracht. Deze kaarten kunnen echter wel door hun I/O-poorten worden aangesloten wanneer beide M13-kaarten bevatten.

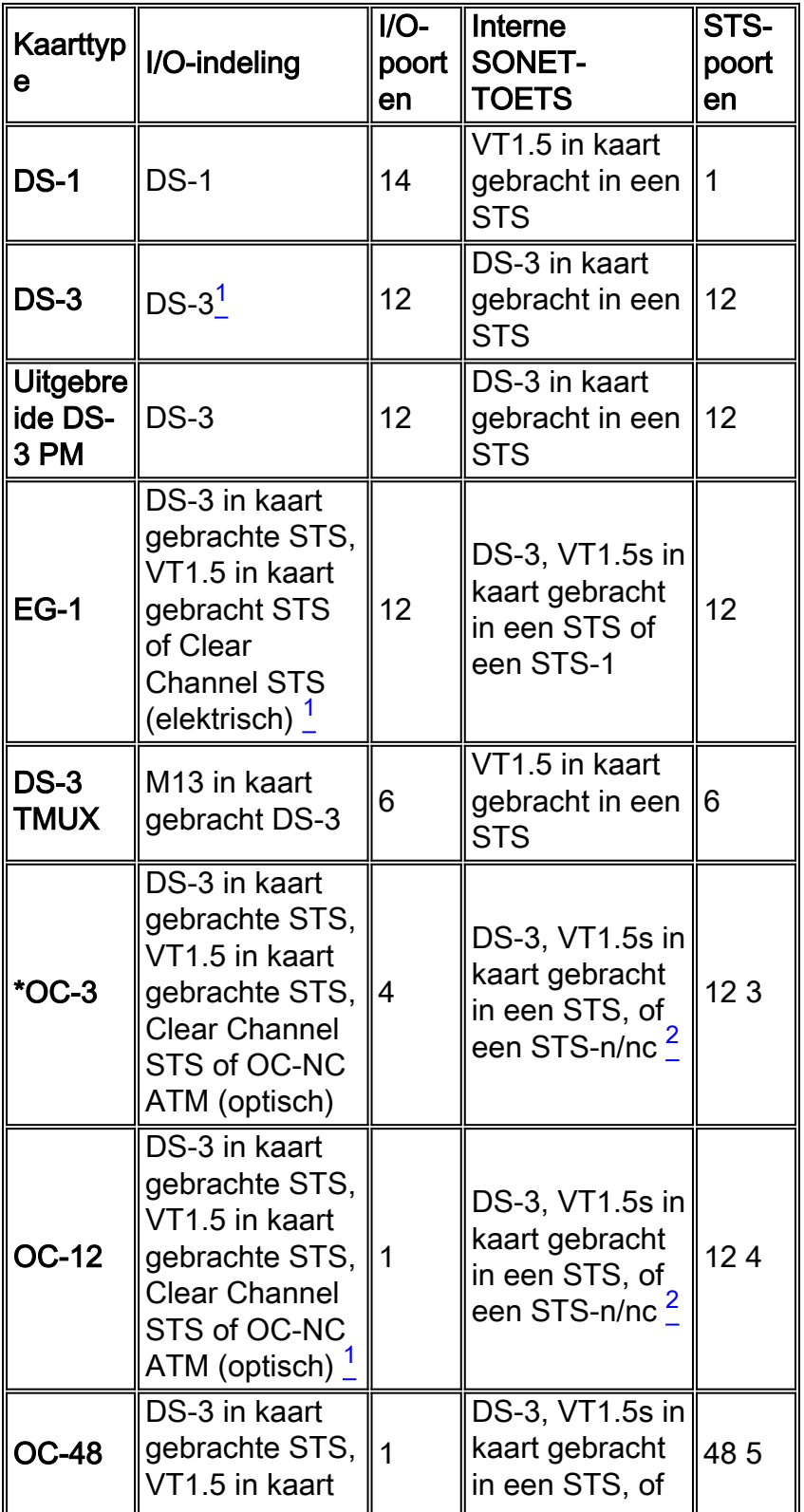

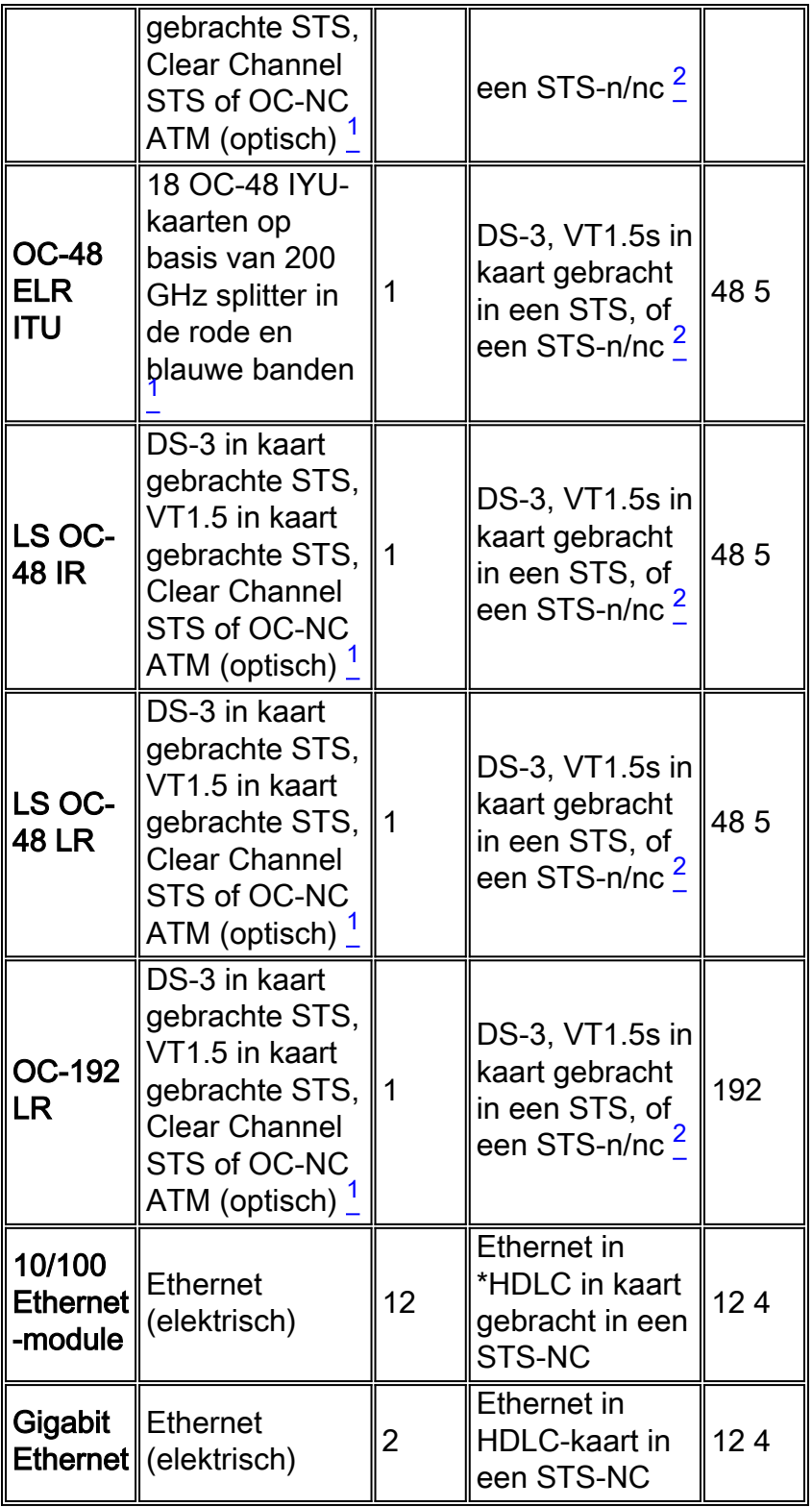

\* OC = optische carriers

\* HDLC = datalink-controle op hoog niveau

#### <span id="page-4-0"></span>Tabelopmerkingen

<sup>1</sup> Deze kaart kan elk type DS-3-mapping, M13, M23, Clear Channel, DS-3 ATM accepteren.

 $^{\text{2}}$  SONET mapping van deze kaart kan een DS-3 in kaart gebrachte STS of een VT1.5 in kaart worden gebracht met STS. Het converteert echter niet tussen de twee verschillende afbeeldingen.  $3$  Elke van de vier STS-stromen kan worden geconfigureerd in verschillende STS-1s of STS-3c.

<sup>4</sup> De STS-stream kan worden geconfigureerd in verschillende STS-1s, STS-3cs, STS-6cs of STS-12c.

<sup>5</sup> De STS-stream kan worden geconfigureerd in verschillende STS-1s, STS-3cs, STS-6cs, STS-12cs of STS-48.

## <span id="page-5-0"></span>**Lijnkaartarchitectuur**

N.B.: Als u de stroomschema's in dit document wilt volgen, [kunt u](#page-24-0) het [XC- en XC-VT STS-1- en](#page-24-0) [het VT 1.5-](#page-24-0)diagram [voor kruisverbinding met](#page-24-0) PDF-bestand downloaden.

#### <span id="page-5-1"></span>XC-architectuur

De XC-kaart switches al het verkeer op STS-1 niveau tussen de Cisco ONS 15454 verkeerskaarten. Er is geen verlies of achteruitgang van verkeer dat door de XC-kaart gaat, maar het doorgegeven verkeer neemt een deel van de beschikbare STS-1-circuits over. Bijvoorbeeld, OC-12 verbruikt 12 STS poorten, de 12-poorts DS-3 verbruikt 12 STS poorten, en de 14-poorts DS-1 consumeert één STS poort.

Een XC-kaart bestaat uit twee hoofdschakelingen die specifiek zijn voor STS-toepassingen (ASIC's), zoals hieronder wordt getoond.

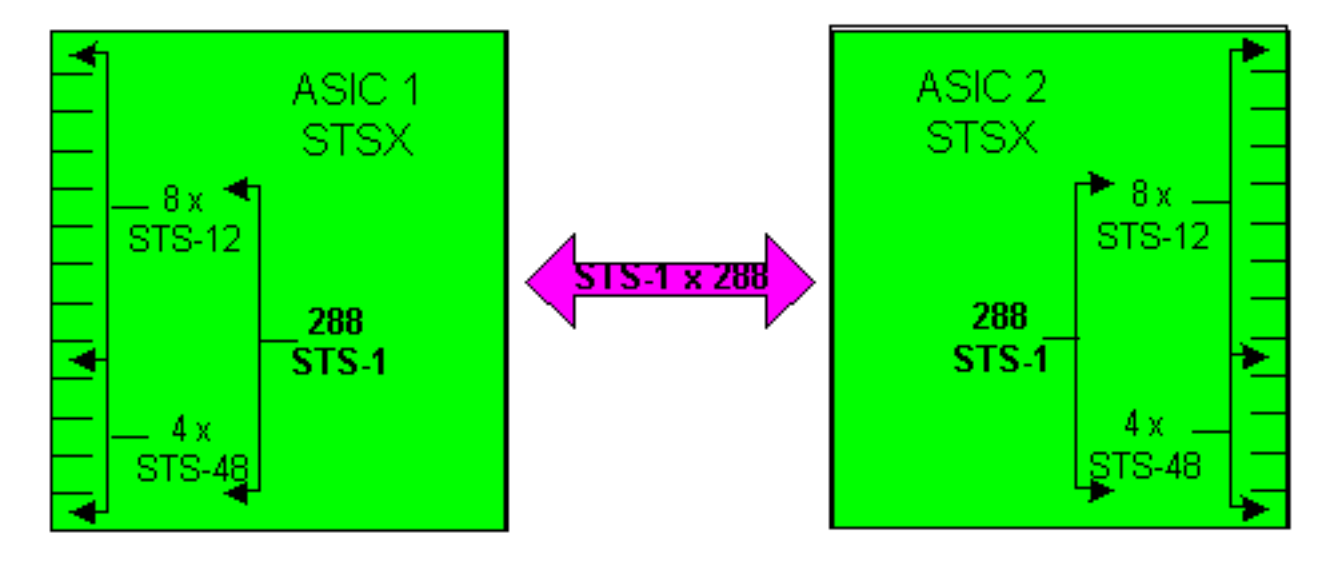

Elke XC-kaart heeft 24 poorten, 12 ingangspoorten en 12 uitvoerpoorten. Eén ingang en één uitvoerpoort vertegenwoordigen elke beschikbare sleuf voor lijnkaart van de schappen van Cisco ONS 15454. Vier input- en uitvoerpoortparen, die kunnen functioneren tot het STS-48 lijntarief, komen overeen met de hoge-snelheidgroeven van 5,6,12 en 13. De resterende acht input- en uitvoerpoortparen werken met een maximum van een STS-12 lijnsnelheid. Dit biedt een maximale bandbreedte van (4 x 48) + (8 x 12) of 288 STS-1 circuits. Maar elke verbinding vereist twee circuits, zodat het effectieve gelijktijdige aantal STS-1 verbindingen dat door de XC-kaart kan passeren 144 is. Een STS-1 op elke invoerpoort kan in kaart worden gebracht aan elke uitvoerpoort. De XC-kaart is ontworpen om niet-blokkerend te zijn, wat betekent dat alle 144 STS-1 verbindingen tegelijkertijd kunnen worden gebruikt met hun maximale capaciteit.

#### <span id="page-5-2"></span>XC-VT en XC10G architectuur

De XC-VT kaart biedt dezelfde functionaliteit als de XC kaart. Het voorziet ook in en extra 24 STS-1 level poorten die interface met een submatrix die de VTX matrixs wordt genoemd. Hiermee kunt u onder het STS-1-niveau gaan en stroomkringen op het VT1.5-niveau doorverbinden. Hoewel de XC10G-kaart functioneel hetzelfde is als de XC-VT-kaart, bevat deze een aantal verbeteringen op zowel de XC- als de XC-VT-kaarten. Deze verbeteringen komen in een vergrote capaciteit in het omgaan met STS-1 level verbindingen. De XC10G biedt een maximale bandbreedte van (4 x 192) + (8 x 48) of 1152 STS-1 circuits, opnieuw omdat STS-1 naar de STSX matrixen gaat, ook moet hij naar buiten. Dit laat het effectieve gelijktijdige aantal STS-1-verbindingen over die door de XC10G-kaart als 576 STS-1s kunnen gaan.

In zowel de XC-VT als de XC10G bekijken gebruikers vaak het maximale aantal VT1,5-circuits die ze kunnen cross-connect in termen van VT's of in totaal 336 VT's. De beste manier om dit te benaderen is echter om rekening te houden met de 24 STS-1-poorten die aansluiten op de VTXmatrix in plaats van de VT's. Deze beperking is de sleutelfactor voor het begrijpen van dit proces.

De eerste VT-verbinding op een poort of kaart naar een andere poort of kaart gebruikt twee STS-1-poorten op de VTX-matrix - één van de STSX-matrix naar de VTX-matrix en een ander van de VTX-matrix naar de STSX-matrix. Als een van de terminaties voor dat circuit een optische lijnkaart is, beschermd door UPSR of Lineair 1+1, wordt er een extra poort gebrand van de VTX-matrix naar de STSX-matrix. Zodra een poort of kaart is aangesloten op een STS-1 poort op de VTX matrix kunnen maximaal 28 VT1.5 circuits worden aangesloten zonder verdere bandbreedte te verminderen (dwz, zonder extra STS-1 poorten op de VTX matrix te gebruiken).

Ofwel een XC-VT of XC10G kaart biedt een derde VTX ASIC zoals hieronder wordt getoond.

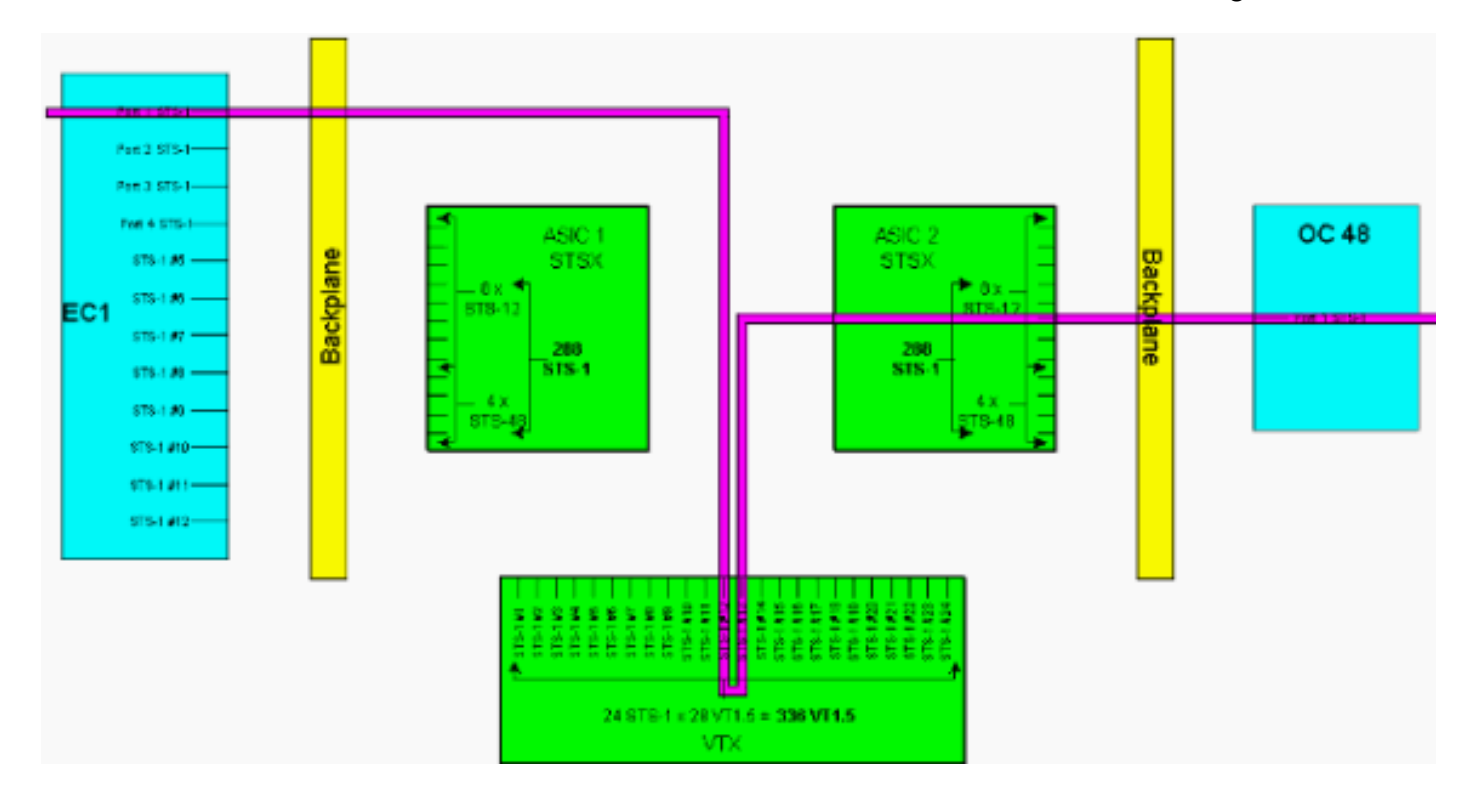

N.B.: Raadpleeg voor een grotere versie van dit schema het modeschema [XC en XC-VT STS-1](#page-24-0) [en VT 1.5 voor kruisverbinding met](#page-24-0) PDF-bestand.

Zoals hierboven is aangegeven, biedt de VTX ASIC 24 STS-1-circuits, die elk kunnen worden geaard met maximaal 28 VT1.5-circuits. Dit biedt een theoretische bandbreedte van 672 VT1.5 circuits, maar aangezien elke VT1.5-verbinding een minimum van twee circuits vereist, is het gelijktijdige aantal VT1.5-verbindingen dat door de XC-VT of XC10G-kaart kan gaan 336.

Opmerking: de XC10G heeft alleen de functies op de STSX-matrix uitgebreid. De VTX-matrix blijft hetzelfde als de XC-VT-kaart en is beperkt tot 336 VT1.5

Een VT1.5 kan op een willekeurige VTX-ingangspoort worden toegewezen aan een VTXuitvoerpoort. De XC-VT/XC10G-kaart is ontworpen om niet-blokkerend te zijn, wat betekent dat alle 336 VT1.5-verbindingen tegelijkertijd kunnen worden gebruikt met een maximale capaciteit. Zelfs als een STS-1 slechts gedeeltelijk wordt ingevuld, wordt elke VT1.5 in STS-1 op de VTX beëindigd. Wanneer elke VT1.5 in een STS wordt gebruikt en alle STS-1-poorten van de VTX ASIC worden gebruikt, is er genoeg capaciteit op de VTX om elke VT1.5 in elke voltooide STS te switches. Tel daarom STS-1 terminaties op VTX in plaats van VT1.5 terminaties.

Met andere woorden biedt de XC-VT/XC10G-kaart het equivalent van een bidirectionele STS-12 voor VT1.5-verkeer. De VT1.5-vlakke signalen kunnen worden aangesloten, ingetrokken of opnieuw geordend. De Timing Communications and Control (TCC)-kaart wijst bandbreedte aan elke sleuf toe op een STS-1-basis of per VT1.5-basis. Wanneer alle 24 STS-1-poorten op de VTX ASIC worden gebruikt, kunnen geen extra VT1.5-circuits toegang tot de VTX-matrix hebben.

### <span id="page-7-0"></span>Architectuuroverzicht

Hier is een korte samenvatting van de stroomarchitectuur en capaciteit van de XC en XC-VT lijnkaarten.

- Het maximale aantal gelijktijdige STS-1-circuits die door een XC- of XC-VT-kaart kunnen gaan, is 144.
- $\bullet$  Alle 144 STS-1 circuits op een XC- of XC-VT-kaart kunnen tot de maximale capaciteit worden gebruikt.
- Het maximale aantal gelijktijdige STS-1-circuits die door een XC10G-kaart kunnen gaan, is 576.
- Alle 576 STS-1-circuits op een XC10G-kaart kunnen tot de maximale capaciteit worden gebruikt.
- Het maximale aantal VT1.5-verbindingen dat door een XC-VT of XC10G kaart kan gaan, is 336.
- Alle 336 VT1.5-verbindingen op een XC-VT- of XC10G-kaart kunnen tegelijkertijd worden gebruikt met een maximale capaciteit.
- Wanneer u de capaciteit van een VTX ASIC berekent, tel dan het aantal STS-1 circuits die op de VTX ASIC eindigen.
- Het maximum aantal STS-1 poorten op een VTX ASIC is 24. Wanneer alle 24 poorten worden gebruikt, kunnen er geen extra VT1.5-circuits worden gecreëerd.
- Een XC kaart voert uitsluitend STS-to-STS-switching uit. Er is geen switching op VT-niveau, maar de kaart kan VT1.5s door STS-1 circuits tunnellijnen.
- Bij het afstemmen van VT1.5-circuits biedt een XC-kaart directe mapping en geen Time Ssleuf Interchange (TSI) tussen de inkomende en uitgaande VT's in een STS-stroom.
- Met een XC-VT- of XC10G-kaart kunt u VT1.5-verbindingen in kaart brengen van één STS naar meerdere STS-systemen of TSI uitvoeren op de VT 1.5s.
- Als VT1.5s door een XC-VT of een XC10G kaart wordt getunneld, gaan ze niet door de VTX ASIC of verbruikt ze een van hun 24 STS-1 bandbreedte.

## <span id="page-7-1"></span>VT 1.5 Bandbreedte met BLSR, UPSR en Lineaire 1 + 1 **Configuraties**

### <span id="page-8-0"></span>BLSR

Het gedrag bij gebruik van BLSR is hetzelfde als bij het maken van normale STS-1-verbindingen in de VTX ASIC. Voor elk STS-1 circuit dat is afgesloten van bron STSX ASIC 1 op de VTX, is een tweede STS-1 vereist van de VTX naar bestemming STSX ASIC 2.

Dit betekent dat een maximale switchcapaciteit van 336 circuits kan worden bereikt — 12 STS-1 circuits gevuld met een maximum van 28 VT1,5s elk met 24 poorten, resulterend in een totaal van 336 circuits (12 x 28 = 336).

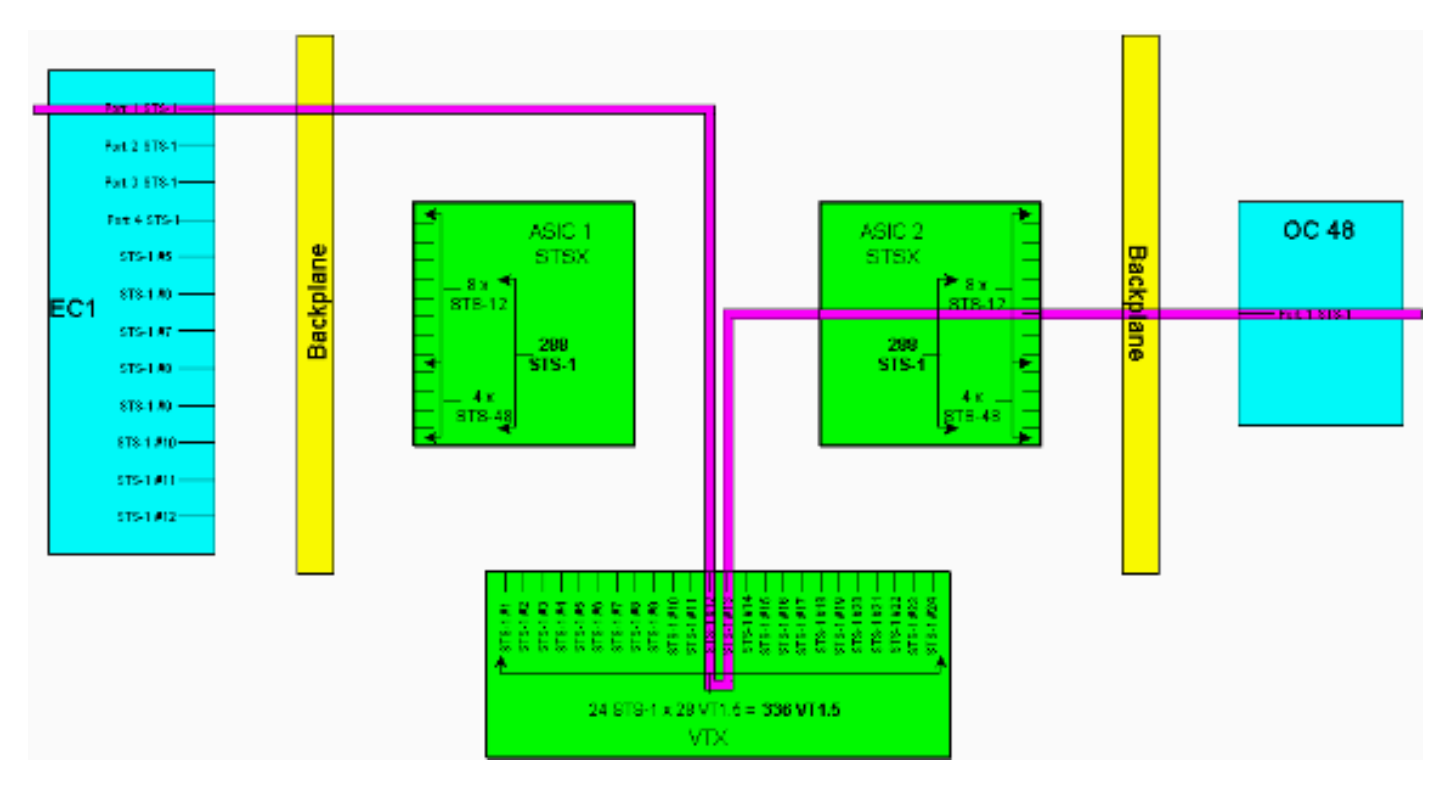

N.B.: Raadpleeg voor een grotere versie van dit schema het modeschema [XC en XC-VT STS-1](#page-24-0) [en VT 1.5 voor kruisverbinding met](#page-24-0) PDF-bestand.

Opmerking: onthoud dat het gebruik van STS-1 naar en van de VTX-matrix niet per knooppunt plaatsvindt. Er worden twee STS-1-verbindingen gebruikt voor elk knooppunt dat aan het VT1.5 circuit is geleverd.

#### <span id="page-8-1"></span>UPSR en lineair 1+1

Het gedrag bij gebruik van UPSR of Lineair 1 + 1 biedt een lagere maximale overschakelingscapaciteit van 224 VT1.5-circuits. Voor elke STS-1 verbinding die van bron STSX ASIC 1 op de VTX wordt beëindigd, zijn twee extra STS-1 verbindingen (werken en beschermen) vereist van de VTX naar bestemming STSX ASIC 2.

Dit betekent dat een maximale switchcapaciteit van 224 circuits kan worden bereikt—acht STS-1 circuits gevuld met een maximum van 28 VT1,5s elk met 24 poorten, resulterend in een totaal van 224 circuits (8 x 28 = 224).

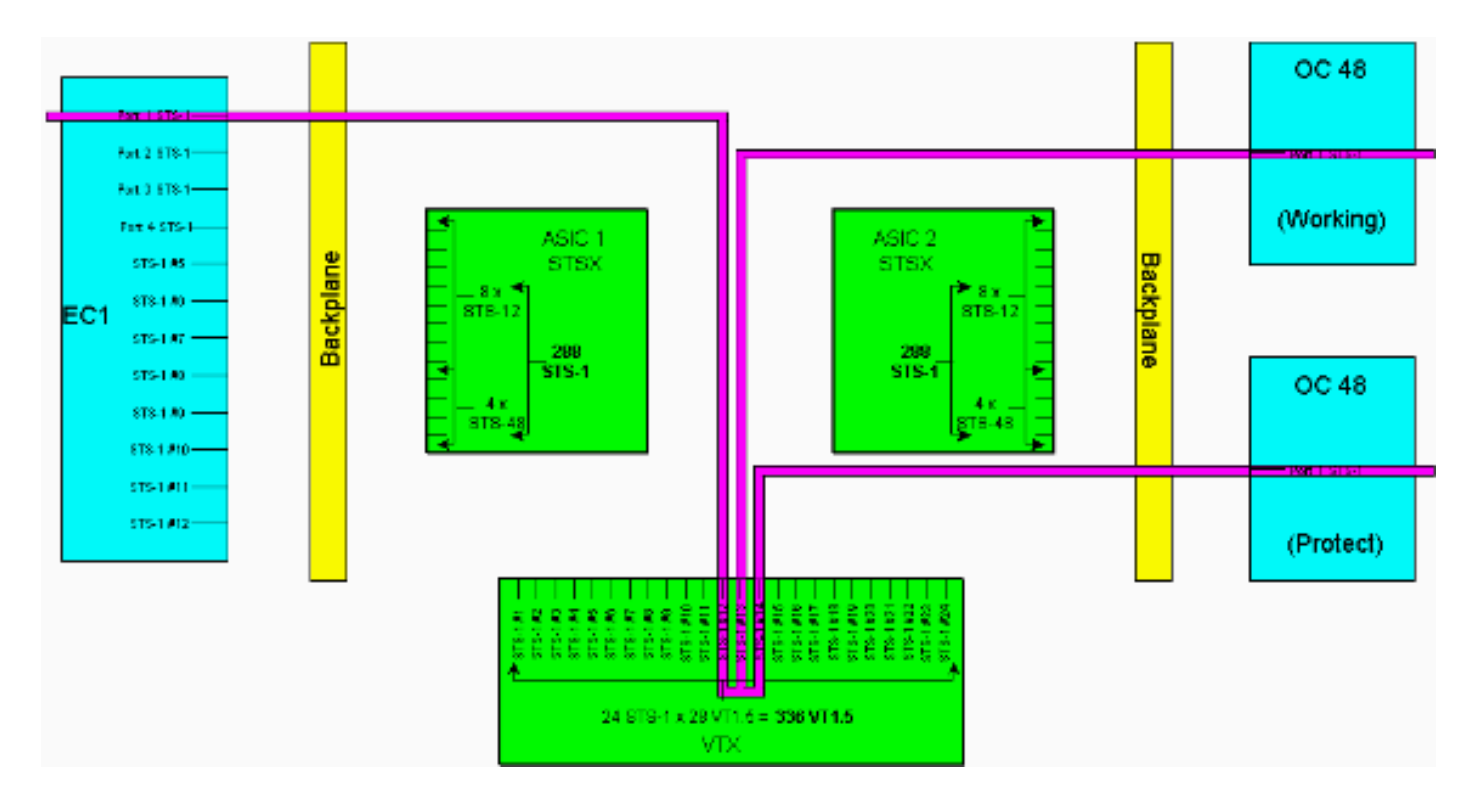

N.B.: Raadpleeg voor een grotere versie van dit schema het modeschema [XC en XC-VT STS-1](#page-24-0) [en VT 1.5 voor kruisverbinding met](#page-24-0) PDF-bestand.

Opmerking: onthoud dat het gebruik van STS-1s naar en van de VTX-matrix niet op een elk knooppunt is gebaseerd. Er worden twee STS-1-verbindingen gebruikt voor elk knooppunt dat aan het VT1.5-circuit is geleverd. Drie op knooppunten waar VT 1.5 is gevallen, en vier kunnen worden gebruikt bij het oversteken van de ene UPSR-ring naar de andere.

## <span id="page-9-0"></span>Point-to-Multipoint circuits

In een point-to-multipoint verbinding is de verhouding tussen poorten en aansluitingen niet tweeop-één zoals in een point-to-point verbinding. Het is belangrijk om het aantal fysieke STS-1 poorten te tellen die verlopen in plaats van het aantal stroomverbindingen. Point-to-Multipoint verbindingen worden gebruikt voor broadcast-video (unidirectioneel) en vervolgkeuzelijsten in UPSR/BLSR-afgesloten knooppunten.

Wanneer u punt-tot-punt verbinding A maakt van sleuf 1/poorts 3/STS 2 (1/3/2) naar sleuf 2/poorts 2/STS 4 (2/2/4), worden twee poorten verbruikt. Wanneer een point-to-multipoint verbinding B gecreëerd wordt met 2/2/2 in kaart gebracht 4/4 en 5/5/5, worden er drie poorten verbruikt. Wanneer de som van de verbindingen A en Connection B (vijf poorten) van de 288 totaal beschikbare poorten wordt afgetrokken, levert dit 283 logische poorten op de STSX-poorten. Als dit eenrichtingsstromen waren, zou Connection A één poort gebruiken en Connection B 1.5 poorten.

Opmerking: Unidirectionele verbindingen worden gemeten in stappen van 0.5 omdat de crossconnected kaart een bidirectionele stroom ziet als twee eenrichtingsverbindingen. De [capaciteiten](#page-1-5) en [kenmerken](#page-3-0) van de lijnkaarttabellen zijn in tweezijdige termen beperkt.

Op dit moment hoeven deze berekeningen niet te worden uitgevoerd omdat de STSX nietblokkerend is. STSX heeft de capaciteit om alle poorten/STS's te switches naar alle poorten/STS's.

## <span id="page-10-0"></span>Voorbeelden van het maken van circuits

Veel van de hierboven besproken concepten worden in de volgende voorbeelden geïllustreerd. Het [eerste voorbeeld](#page-10-1) toont aan hoe de verbindingen van VT1.5 goed voorzien worden over een STS-1 circuit. Het [tweede voorbeeld](#page-16-0) toont hoe de onjuiste voorziening fouten kan veroorzaken door de beschikbare bandbreedte te overschrijden.

#### <span id="page-10-1"></span>Correcte provisioning: Groeiende VT1.5-verbindingen via een STS-1 Circuit

In dit voorbeeld zijn twee elektrische kaarten (EC)-1 geïnstalleerd in fysieke sleuven 4 en 17, zoals in de afbeelding hieronder wordt getoond. Elke EC-1 kaart biedt 12 STS-1 poorten. Poort 1 op de bron EC-1 kaart in fysiek sleuf 4 wordt aangesloten op poort 1 op de bestemming EC-1 kaart in fysiek sleuf 17. Dit vereist dat twee STS-1-circuits (één bron en één bestemming) worden afgesloten op de VTX ASIC, waardoor de beschikbare bandbreedte op de VTX ASIC wordt verminderd van 24 STS-1-poorten tot 22 STS-1-poorten.

Dit voorbeeld laat zien hoe u meerdere VT1.5-verbindingen op twee STS-1-poorten (bron en bestemming) op de VTX ASIC kunt aanbieden. Met het proces dat Grooming wordt genoemd, kunt u alle 28 beschikbare VT1.5-circuits op elk van de 24 STS-1-poorten op de VTX ASIC gebruiken. Dit levert een totale bandbreedte van 672 circuits (28 x 24) op, maar elke VT1.5 verbinding vereist zowel een broncircuit als een doelcircuit, zodat het maximale aantal VT1.5 verbindingen op de XC-VT 336 is.

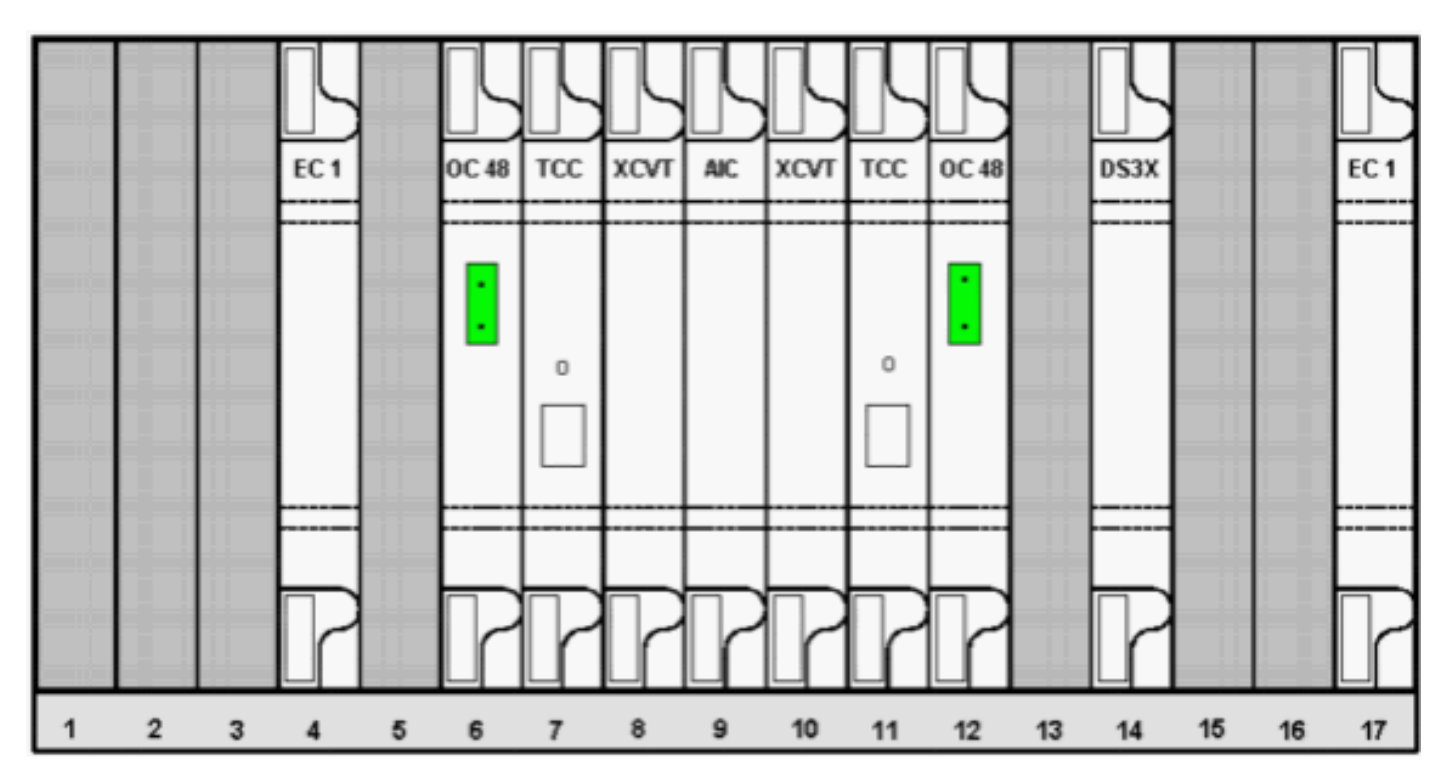

Om de VT1.5-circuits aan te geven, volgt u de onderstaande procedure.

Om de VT1.5-circuits aan te geven, wordt u in het Circuit Creation-venster gevraagd naar 1.Circuit Attributes.Selecteer VT om de VT1.5-circuits in te stellen en trek vervolgens het vakje Route Automatisch uit om het pad dat volgt op de VT1.5-circuits handmatig te configureren. Klik op Volgende.

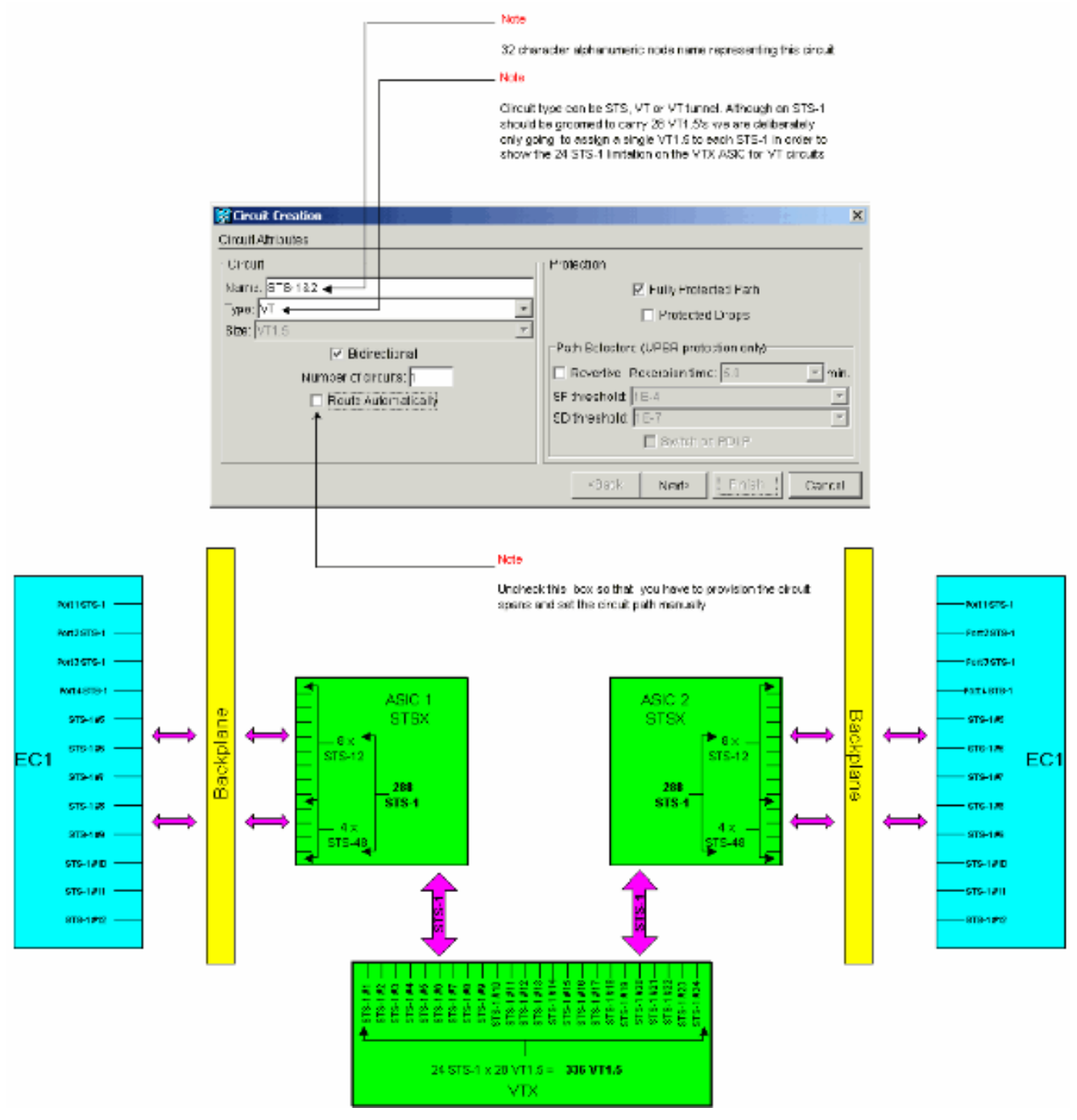

N.B.: Raadpleeg voor een grotere versie van dit schema het modeschema [XC en XC-VT](#page-24-0) [STS-1 en VT 1.5 voor kruisverbinding met](#page-24-0) PDF-bestand.

2. Stel in het venster **Circuit Creation > Circuit Source** het bronknooppunt, het fysieke sleufnummer en de poort van de EC-1 kaart in waarop de VT1.5-circuits moeten reizen.Om de eerste VT1.5 uit te schakelen in het STS-1-circuit voor de eerste poort op de bron EC-1 kaart, selecteert u sleuf 4, poort 1 en VT 1. De STS-1 hoeft niet te worden geselecteerd, omdat elk van de EC-1-poorten aan één bron STS-1 is toegewezen. Klik op Volgende.

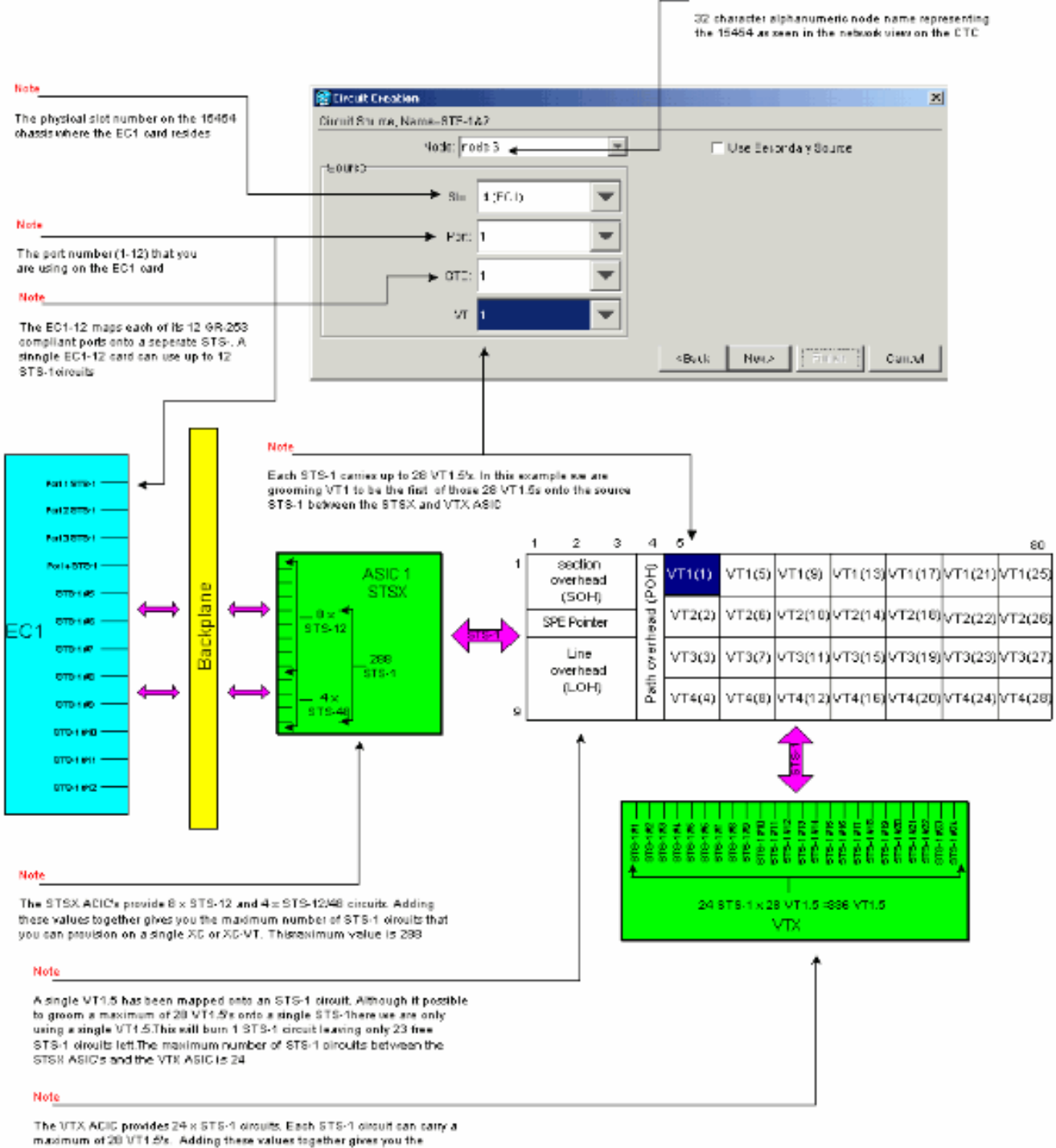

Nobe

maximum number of VT1.5 circuits that you can provision on a single XC-VT.<br>This maximum value is 338

N.B.: Raadpleeg voor een grotere versie van dit schema het modeschema [XC en XC-VT](#page-24-0)

[STS-1 en VT 1.5 voor kruisverbinding met](#page-24-0) PDF-bestand. 3. In het venster Circuit Creation >Circuit Destination, stelt u het doelknooppunt, het fysieke sleufnummer en de poort van de EC-1 kaart waarop de VT1.5-circuits moeten worden aangesloten.Om de eerste VT1.5 uit te schakelen in het STS-1-circuit voor de eerste poort op de bestemming EC-1-kaart, selecteert u sleuf 17, poort 1 en VT 1. U hoeft de STS-1 niet te selecteren, omdat elk van de EC-1-poorten op één bestemming STS-1 is gericht. Klik op Volgende.

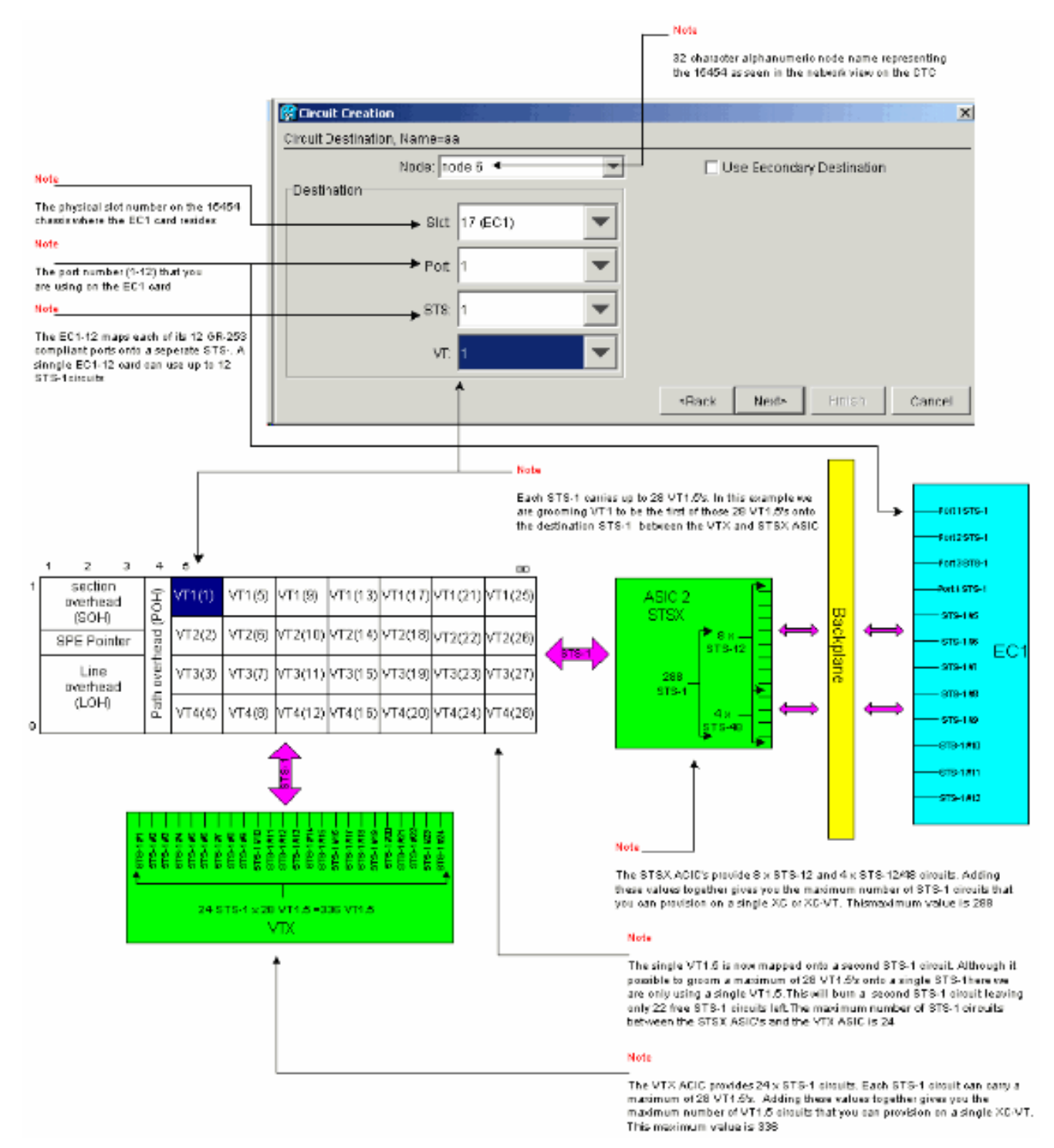

N.B.: Raadpleeg voor een grotere versie van dit schema het modeschema [XC en XC-VT](#page-24-0) [STS-1 en VT 1.5 voor kruisverbinding met](#page-24-0) PDF-bestand.

Controleer in het venster Circuit Creation de instellingen voor het circuit dat geaard is.Het 4.venster hieronder bevestigt het gromen van een VT1.5-verbinding op het bron STS-1-circuit van poort 1 van de EC-1-kaart in sleuf 4 naar een VT1.5 op het doelcircuit STS-1-circuit om poort 1 van de EC-1-kaart in sleuf 17 te openen. Klik op Finish om het circuit te creëren.

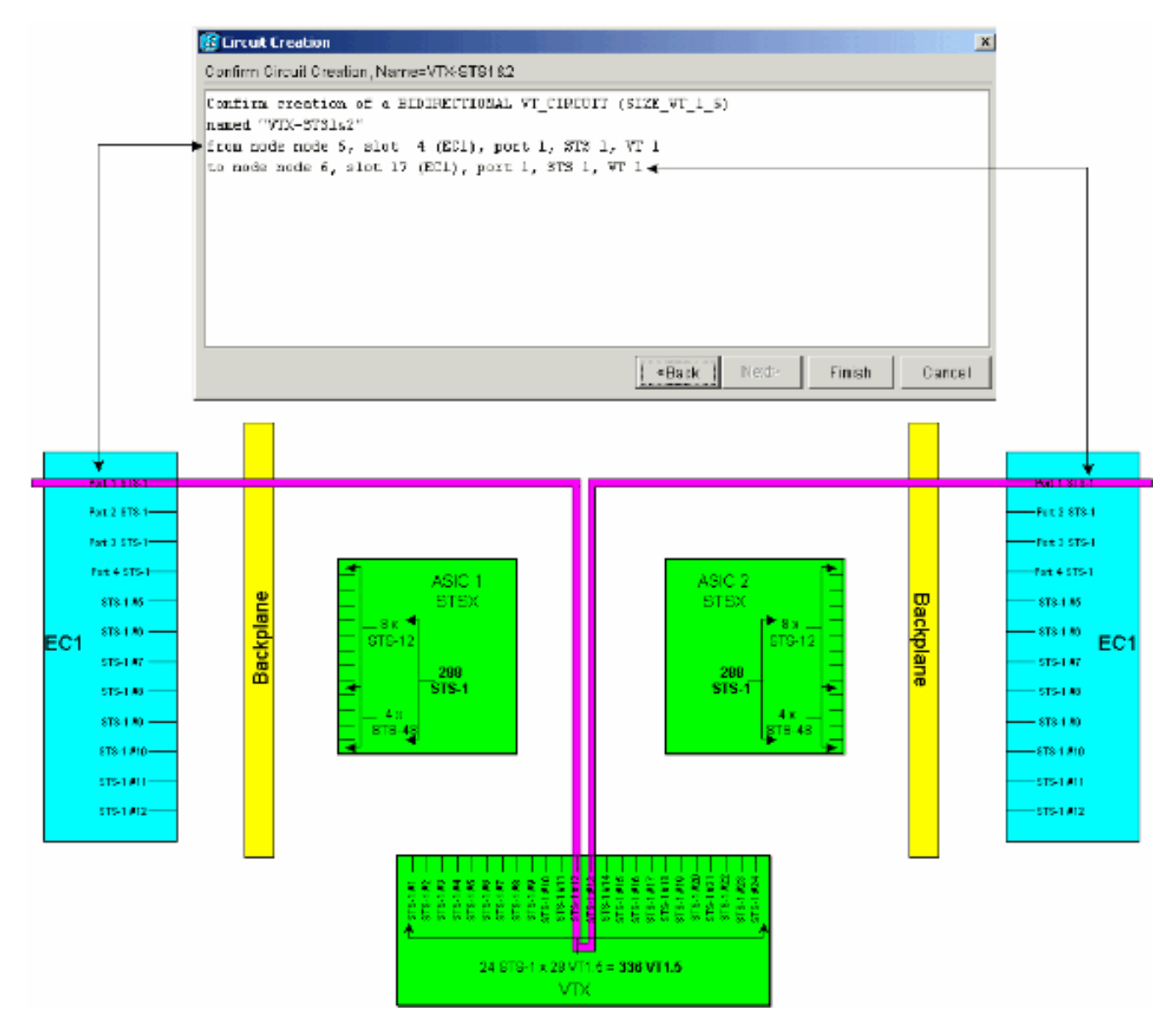

N.B.: Raadpleeg voor een grotere versie van dit schema het modeschema [XC en XC-VT](#page-24-0) [STS-1 en VT 1.5 voor kruisverbinding met](#page-24-0) PDF-bestand.

5. Herhaal de stappen 1 tot en met 4 voor de resterende 27 VT1.5s zodat zij op de bron en bestemming STS-1 circuits zijn geaard die poort 1 van beide EC-1-kaarten aansluiten.Dit kan geschieden door elk circuit afzonderlijk of door meerdere apparaten. Er kunnen meerdere circuits worden gecreëerd door het aantal gewenste circuits in het vak van het eerste scherm van Circuit Creation > Circuit Attributes (zie Stap 1) te plaatsen. Aan het eind van dit groeiproces moeten alle 28 VT1.5-circuits worden aangesloten op de bron- en bestemming STS-1-circuits.Het onderstaande venster Circuit Creation > Circuit Destination is voor het laatste paneel van de circuitbestemming dat van tevoren wordt voorzien. Alle 28 VT1.5 circuits zijn in kaart gebracht op de enige bestemming STS-1 die aan poort 1 van de EC-1 kaart is bevestigd in fysiek sleuf 4. Door deze 28 VT1.5-circuits correct te gromen, is 100 procent capaciteit bereikt van de bestemming STS-1 die aan poort 1 van de bestemming EC-1-kaart in sleuf 17 is bevestigd.

![](_page_15_Figure_0.jpeg)

Nobe

maximum of 28 VT1.5's. Adding these values together gives you the maximum number of VT1.5 circuits that you can provision on a single XC-VT. This maximum value is 336

N.B.: Raadpleeg voor een grotere versie van dit schema het modeschema [XC en XC-VT](#page-24-0) [STS-1 en VT 1.5 voor kruisverbinding met](#page-24-0) PDF-bestand.Het onderstaande venster Circuit Creation > Circuit Destination is voor het laatste paneel van de circuitbestemming dat van tevoren wordt voorzien. Alle 28 VT1.5-circuits worden in kaart gebracht op de enige bestemming STS-1 die aan poort 1 van de EC-1-kaart is bevestigd in fysieke sleuf 4. Door deze 28 VT1.5-circuits correct te gromen, is 100 procent capaciteit bereikt van de bestemming STS-1 die aan poort 1 van de bestemming EC-1-kaart in sleuf 17 is bevestigd.

![](_page_16_Figure_0.jpeg)

N.B.: Raadpleeg voor een grotere versie van dit schema het modeschema [XC en XC-VT](#page-24-0) [STS-1 en VT 1.5 voor kruisverbinding met](#page-24-0) PDF-bestand.

#### <span id="page-16-0"></span>Onjuiste provisioning: Meer dan de VTX-bandbreedte met VT1.5-verbindingen via meerdere STS-1-circuits

In dit voorbeeld zijn twee EC-1-kaarten geïnstalleerd in fysieke slots 4 en 17, en is een DS-3-kaart geïnstalleerd in fysieke sleuf 14. Elke EC-1-kaart biedt 12 STS-1-poorten en de poorten op elke kaart kunnen met elkaar worden verbonden door een STS-1-circuit te voorzien dat één VT1.5 heeft. Elke STS-1-verbinding vereist twee poorten op de XC-VT s of XC10GS VTX ASIC om de daarin vervoerde VT1.5 te switches. Bij het maken van deze verbindingen worden alle 24 STS-1 poorten op de VTX ASIC gebruikt, zodat de poging om een extra STS-1 aan te bieden met één VT1.5 uit de DS-3 kaart de VTX ASIC-limiet overtreft en een foutmelding toont.

![](_page_17_Figure_0.jpeg)

De volgende stappen tonen hoe de onjuiste levering fouten kan veroorzaken door de beschikbare bandbreedte te overschrijden.

Om de VT1.5-circuits aan te geven, wordt u in het Circuit Creation-venster gevraagd naar 1.Circuit Attributes.Selecteer VT om de VT1.5-circuits in te stellen en trek vervolgens het vakje Route Automatisch uit om het pad dat volgt op de VT1.5-circuits handmatig te configureren. Klik op Volgende.

![](_page_18_Figure_0.jpeg)

N.B.: Raadpleeg voor een grotere versie van dit schema het modeschema [XC en XC-VT](#page-24-0) [STS-1 en VT 1.5 voor kruisverbinding met](#page-24-0) PDF-bestand.

2. Stel broninformatie in het venster Circuit Creation > Circuit Source in voor het circuit VT1.5 dat wordt aangemaakt.Elk van de 12 poorten op de bron EC-1 kaarten aan één STS-1 circuit. Selecteer de eerste poort op de bron EC-1 kaart in fysiek sleuf 4 en selecteer VT 1 van de 28 VT1.5-verbindingen die beschikbaar zijn op de bronpoort en die in het STS-1 circuit moeten worden uitgevoerd. Klik op Volgende.

![](_page_19_Figure_0.jpeg)

Note

This maximum value is 336

N.B.: Raadpleeg voor een grotere versie van dit schema het modeschema [XC en XC-VT](#page-24-0) [STS-1 en VT 1.5 voor kruisverbinding met](#page-24-0) PDF-bestand.

3. Stel in het **venster Circuit Creation > Circuit Destination** de doelinformatie in voor het maken van een VT1.5 circuit.Elk van de 12 poorten op de bestemming EC-1 kaarten aan één STS-1 circuit. Selecteer de eerste poort op de bestemming EC-1 kaart in fysiek sleuf 17 en selecteer VT 1 van de 28 VT1.5-verbindingen die beschikbaar zijn in de doelpoort die in het STS-1 circuit moet worden uitgevoerd. Klik op Volgende.

![](_page_20_Figure_0.jpeg)

N.B.: Raadpleeg voor een grotere versie van dit schema het modeschema [XC en XC-VT](#page-24-0) [STS-1 en VT 1.5 voor kruisverbinding met](#page-24-0) PDF-bestand.

Controleer in het venster Circuit Creation de instellingen voor het circuit dat is voorzien.Het 4.venster hieronder bevestigt het gromen van het eerste STS-1 circuit van poort 1 van de EC-1 kaart in sleuf 4 tot poort 1 van de EC-1 kaart in sleuf 17. Klik op Finish om het circuit te creëren.

![](_page_21_Figure_0.jpeg)

N.B.: Raadpleeg voor een grotere versie van dit schema het modeschema [XC en XC-VT](#page-24-0) [STS-1 en VT 1.5 voor kruisverbinding met](#page-24-0) PDF-bestand.

5. Herhaal stap 1 tot en met 4 voor elk van de 12 poorten op de bron en bestemming EC-1 kaarten.Elk meegeleverd STS-1-circuit brandt twee van de STS-1-poorten op de XC-VT's of XC10GS VTX ASIC. Wanneer alle 12 poorten geaard zijn, worden alle beschikbare 24 STS-1 poorten op de VTX ASIC verbruikt en wordt de beschikbare STS-1 bandbreedte op de VTX ASIC volledig gebruikt. Er worden echter slechts 12 VT1.5-circuits gebouwd met behulp van de VTX ASIC-

matrix.

![](_page_22_Figure_0.jpeg)

Het hieronder weergegeven Circuit Creation-bevestigingsvenster wordt onmiddellijk weergegeven voordat het laatste STS-1-circuit wordt geaard van poort 12 van de EC-1-kaart in sleuf 4 tot poort 12 van de EC-1-kaart in sleuf 17. Zoals getoond zijn alle 24 STS-1 poorten op de VTX ASIC gebruikt.

![](_page_23_Figure_0.jpeg)

N.B.: Raadpleeg voor een grotere versie van dit schema het modeschema [XC en XC-VT](#page-24-0) [STS-1 en VT 1.5 voor kruisverbinding met](#page-24-0) PDF-bestand.Bedenk nu wat er gebeurt wanneer een gebruiker probeert om een 13e VT1.5-circuit van de DS-3-kaart in fysiek sleuf 14 aan de tweede VT1.5 te leveren op poort 1 van de EC-1-kaart in fysiek sleuf 17. (Vergeet niet dat de eerste VT1.5 al is gebruikt). Het onderstaande bevestigingspaneel verschijnt onmiddellijk voordat de gebruiker kan proberen het 13e STS-1 circuit te openen.

![](_page_24_Picture_0.jpeg)

Het onderstaande venster voor de bevestiging van Circuit Creation geeft aan dat de poging is mislukt omdat er geen STS-1-poorten op de VTX ASIC beschikbaar

![](_page_24_Picture_65.jpeg)

# <span id="page-24-0"></span>Steeksleutel voor kruisschakeling

Gebruik het volgende PDF-diagram voor meer informatie over kruisverbinding:

![](_page_24_Picture_5.jpeg)

[Begrijp het](/content/dam/en/us/support/docs/optical-networking/ons-15454-sonet-multiservice-provisioning-platform-mspp/13552-xc-wallchart1.pdf) mapje [met XC- en XC-VT STS-1 en VT 1.5 cross-connect matrix](/content/dam/en/us/support/docs/optical-networking/ons-15454-sonet-multiservice-provisioning-platform-mspp/13552-xc-wallchart1.pdf).

# <span id="page-24-1"></span>Gerelateerde informatie

- [Optische technologieondersteuning](//www.cisco.com/en/US/tech/tk482/tsd_technology_support_category_home.html?referring_site=bodynav)
- [Technische ondersteuning Cisco-systemen](//www.cisco.com/cisco/web/support/index.html?referring_site=bodynav)